# Guide to Internet Application for *Nitec* Graduates and *Nitec* (Sector) Certificate Holders Progressing to Full-Time Higher Nitec Courses

Please follow the instructions given carefully. You may also refer to the screenshots (for Steps 1 to 6) on the next page.

- Microsoft Edge and Google Chrome are recommended. Mobile devices are not recommended.
- Go to <a href="https://www.ite.edu.sg">https://www.ite.edu.sg</a> and click on the 'Apply for ITE Courses' link to view the list of intake exercises.
- Click on 'For Nitec Progression to Higher Nitec (NCHN)' link under 'Full-Time Higher Nitec Courses (Apr 2024 Intake)'. You are advised to click on 'Entry Requirements & Colleges' link under 'Important Information' and read through the progression criteria before submitting your application. You may also click the links to other ITE web pages to find out more about ITE courses and Colleges before you make your application.
- Click 'Apply Now' to link you to the application website. The main phase application from 11 Jan 2024 (4pm) to 16 Jan 2024 (4pm) is for *Nitec* graduates and *Nitec* (Sector) certificate holders who meet the GPA criteria for progression to *Higher Nitec* courses. *Nitec* graduates and *Nitec* (Sector) certificate holders who do not meet the GPA progression criteria could submit their appeal online at this website between 13 Mar 2024 (9am) and 9 Apr 2024 or between 15 Apr 2024 (9am) and 25 Apr 2024.

Step 1

- Enter your NRIC / FIN and Date of Birth.
- Click 'I WANT TO SUBMIT AN APPLICATION'. (or you may also apply using Singpass)

Step 2

- Read instructions on the screen.
- You must pass the colour vision test if you wish to apply for Applied Food Science; Architectural Technology; Automotive Engineering; Chemical Process Technology; Electrical Engineering; Electronics Engineering; Facility Management; Filmmaking (Cinematography); Interactive Design; Landscape Management & Design; Mechatronics Engineering; Motion Graphics; Paramedic & Emergency Care; Performance Production; Rapid Transit Engineering; Robotics & Smart Systems; Security System Integration; Visual Effects; and Visual Merchandising courses. To find out if you are free from colour appreciation deficiency, go to <a href="https://colormax.org/color-blind-test/">https://colormax.org/color-blind-test/</a> to do a self-check.
- Otherwise, click 'NEXT' to proceed.

Step 3a

- Check through the particulars displayed on the screen. You may make changes to your NS status (if required).
- Click 'NEXT' to continue.

Step 3b

- Update your address, home & mobile phone numbers and email address. Your email address will be used to provide you with details of your application; notification of interviews/tests (if shortlisted) and your Enrolment Letter (if successful).
- Click 'NEXT' to continue.

Step 3c

- This page shows your *Nitec* qualification used for the application. Check your *Nitec* qualification. If you have more than 1 *Nitec* qualification, you can click on the magnifying glass to select the *Nitec* qualification that you wish to use for your application.
- Click 'NEXT' to continue.

Step 4

- Enter your choices in order of preference. You are allowed to select up to 12 choices. Select your preferred courses and colleges. Select <a href="Yr 1 Entry">Yr 1 Entry</a> for progression to Year 1 (1st year) and <a href="Yr 2 Entry">Yr 2 Entry</a> for progression to Year 2 (2nd year) of <a href="Higher Nitec">Higher Nitec</a> course. Depending on your progression eligibility, you can apply for Yr 1 Entry or Yr 2 Entry or both Yr 1 Entry and Yr 2 Entry to <a href="Higher Nitec">Higher Nitec</a> courses in your application choices. Check through your choices.
- After that, click 'SUBMIT'.

Step 5

• Click 'YES - SUBMIT' to confirm and submit your application.

Step 6

• You will see on the screen a verification slip with the choices you have made and your web ID and password. Click 'PRINT' at the bottom of the page to <u>print a copy of the verification slip for your reference</u>. You will need your web ID and password to view the result of your application.

Please note the following:

- You are advised to keep your web ID and password confidential.
- You are allowed to make changes to your application only once over the Internet. Please follow the instructions in the verification slip for making changes to your application over the Internet. For subsequent changes to application, you have to call or email to any of the Customer & Visitor Centre of ITE Colleges for assistance within the application period.

# **Application Results**

If you have applied for course(s) with interview/test requirement, you are required to check at <a href="https://istudent.ite.edu.sg">https://istudent.ite.edu.sg</a> on <a href="https://istudent.ite.edu.sg">Thu 29 Feb 2024 (from 9am)</a> if you are shortlisted to attend a course interview/test conducted on <a href="Fri 1 Mar 2024">Fri 1 Mar 2024</a>, <a href="https://istudent.ite.edu.sg">Mon 4 Mar 2024 or Tue 5 Mar 2024</a>.

You must check your final application result at <a href="https://istudent.ite.edu.sg">https://istudent.ite.edu.sg</a> using the given web ID and password <a href="between Wed 13 Mar 2024">between Wed 13 Mar 2024 (9am) and Mon 18 Mar 2024</a> (any change in date will be communicated over the web). You need not call or write to ITE about your application before the results are released.

## Screenshots for Steps 1 to 6 of Internet Application (Nitec Graduates and Nitec (Sector) Certificate Holders Progressing to Full-Time Higher Nitec Courses)

Step 1: Enter your NRIC/FIN and Date of Birth. Click 'I WANT TO SUBMIT AN APPLICATION'. You may also apply using Singpass.

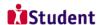

### Admissions Application Form - FULL-TIME(NCHN) Admit Term: 2024 April

The application for Nitec progression to full-time Higher Nitec courses (2024 April) is open from 11/01/2024 (4pm) to 16/01/2024 (4pm).

The main phase application from 11 Jan 2024 to 16 Jan 2024 is for Nitec graduates and Nitec (Sector) certificate holders who meet the GPA criteria for progression to Higher Nitec courses. Nitec graduates and Nitec (Sector) certificate holders who do not meet the GPA progression criteria could submit their appeal online at this website between 13 Mar 2024 and 9 Apr 2024.

You are advised to read through the progression criteria provided at the ITE website before submitting your application. Information on the progression criteria is available at www.ite.edu.sg, click 'Apply for ITE Courses' link, followed by 'For Nitec Progression to Higher Nitec (NCHN)' link under 'Full-Time Higher Nitec Courses (Apr 2024 Intake)' and 'Entry Requirements & Colleges' link under 'Important Information'.

Admission is based on relevancy of Nitec qualification to Higher Nitec courses applied, merit and vacancies. You are advised to select your choice of courses carefully and fill up all the choices. where applicable.

You are requested to declare all information truthfully. Any false declaration will render you liable to appropriate action, including withdrawal from the course offered.

Note : ITE Early Admissions Exercise (EAE) applicants with confirmed EAE course offers are not allowed to participate in this intake exercise or transfer to another course or College.

If you encounter difficulties with your application over the Internet, please call or email to any of the Customer & Visitor Centre of the ITE Colleges or call the ITE Customer Service Hotline on Tel 1800 2222 111 for assistance.

You can apply using your NRIC/FIN and Date of Birth or using Singpass.

To apply using NRIC/FIN and Date of Birth, fill in the details below and then click on "I WANT TO SUBMIT AN APPLICATION"

| *NRIC/FIN<br>*Date of Birth | ii (in DD          | /MM/YYYY fo | 'Y format, example: 31/12/2000) |        |  |
|-----------------------------|--------------------|-------------|---------------------------------|--------|--|
|                             |                    |             | I WANT TO SUBMIT AN APPLI       | CATION |  |
| Or<br>To apply using        | Singpass, click on | Log in w    | ith singpass                    |        |  |

**Step 2**: Read instructions on screen. Click '**NEXT**' to proceed.

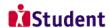

### Admissions Application Form - FULL-TIME(NCHN) Admit Term: 2024 April

#### **Important Notes**

Applicants for the following courses must ensure that they do not have colour appreciation deficiency:

- 1) Applied Food Science
- 2) Architectural Technology
- Automotive Engineering
   Chemical Process
- Technology 5) Electrical Engineering
- Electronics Engineering
   Facility Management
- 8) Filmmaking (Cinematography) 15) Rapid Transit Engineering 9) Interactive Design
- 10) Landscape Management &
- 11) Mechatronics Engineering
- 11) Mechatronics Engineering Integration
  12) Motion Graphics 18) Visual Effects
  13) Paramedic & Emergency Care 19) Visual Merchandising
- 14) Performance Production
- 16) Robotics & Smart
- Systems 17) Security System

Test for colour appreciation deficiency is available HERE

NEXT

Step 3a: Check through the personal particulars displayed on the screen. You may make changes to your NS status (if required). Click 'NEXT' to continue.

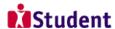

#### April

| Admissions Ap                                  | plication Form -             | FULL-TIME(NCHN) Admit Term: 2024 A |
|------------------------------------------------|------------------------------|------------------------------------|
| Personal Detai                                 | ils                          | 1-2-3-4                            |
| Please check and/or f<br>to your NS status (if | fill the following fields. Y | 'ou may make changes               |
| *Complete Name                                 |                              |                                    |
| NRIC/FIN *Date of Birth                        |                              |                                    |
| *Sex                                           | Male                         | <b>v</b>                           |
| *Citizenship Status                            | Singapore Citizen            | <b>~</b>                           |
| *Nationality                                   | Singapore                    | V                                  |
| *Race (as in NRIC/<br>FIN)                     | MALAY                        | v                                  |
| *NS Status                                     | Completed                    | v                                  |

Fields with (\*) cannot be left blank. Please check through your particulars for accuracy. If you are unable to update any of the fields and would like to do so, please seek assistance from any of the ITE Colleges. For change in Citizenship / Race, please inform ITE before term commencement, so that fees can be adjusted promptly.

NS-liable males will be granted NS deferment for the pursuit of full-time studies at preuniversity government-funded institutions including ITE if they attain a place and are pursuing a course for higher academic qualifications from what they have previously attained (e.g. from N/ O Levels to Nitec/Higher Nitec, from Nitec to Higher Nitec or from Nitec/Higher Nitec to ITE Work-Study Diploma/Technical Engineer Diploma/Technical Diploma courses) and NS deferment will no longer be subject to cut-off ages. For latest updates on NS deferment eligibility and policy, you can visit CMPB Website. Students who are not eligible for NS deferment will need to withdraw from the course that they are enrolled in.

NEXT

**Step 3b**: Update your address, home & mobile phone numbers and email address. Your email address will be used to provide you with details of your application; notification of interviews / tests (if shortlisted) and your Enrolment Letter (if successful). Click 'NEXT' to continue.

| Stude                                                                                                    | nt                                                                   |  |  |  |  |
|----------------------------------------------------------------------------------------------------|----------------------------------------------------------------------|--|--|--|--|
|                                                                                                    |                                                                      |  |  |  |  |
| Admissions Ap                                                                                                    | olication Form - FULL-TIME(NCHN) Admit Term: 2024 April              |  |  |  |  |
| Contact Detail                                                                                                    | Contact Details                                                      |  |  |  |  |
|                                                                                                    |                                                                      |  |  |  |  |
| Please check and upo                                                                                                    | ate your contact details, where appropriate.                         |  |  |  |  |
|                                                                                                    |                                                                      |  |  |  |  |
| Addresses                                                                                                    |                                                                      |  |  |  |  |
| Address Type                                                                                                    | Address                                                              |  |  |  |  |
| Home/Mailing                                                                                                    | 20<br>ANG MO KIO DRIVE edit                                          |  |  |  |  |
| App A New                                                                                                    | ADDRESS TYPE                                                         |  |  |  |  |
|                                                                                                    |                                                                      |  |  |  |  |
| Phones                                                                                                    |                                                                      |  |  |  |  |
| Phone Type                                                                                                    | <u>Telephone</u> <u>Delete</u>                                       |  |  |  |  |
| Mobile Phone                                                                                                    | 91234567 delete                                                      |  |  |  |  |
| Home                                                                                                    | 61234567                                                             |  |  |  |  |
|                                                                                                    |                                                                      |  |  |  |  |
| ADD A NEW                                                                                                    | PHONE TYPE                                                           |  |  |  |  |
| Email Addresses                                                                                                    |                                                                      |  |  |  |  |
| Email Type                                                                                                    | Email Address                                                        |  |  |  |  |
| Campus                                                                                                    | opr@student.ite.edu.sg                                               |  |  |  |  |
| Personal                                                                                                    | 55@yahoo.com                                                         |  |  |  |  |
|                                                                                                    |                                                                      |  |  |  |  |
| ADD A NEV                                                                                                    | EMAIL TYPE                                                           |  |  |  |  |
| Applicants are stro                                                                                                    | gly encouraged to provide a valid mobile phone number to             |  |  |  |  |
| * *                                                                                                    | lence by ITE. Details of your application, including your password,  |  |  |  |  |
|                                                                                                    | email account. Applicants shortlisted for interviews / tests will be |  |  |  |  |
| notified via email and mobile phone. The Enrolment Letter for successful applicants will be sent to their email account. You may call the customer hotline at 1800 2222                                                                                                    |                                                                      |  |  |  |  |
| 111 for assistance if you encounter difficulties in registering for an email.                                                                                                    |                                                                      |  |  |  |  |
|                                                                                                    |                                                                      |  |  |  |  |
| ✓ Yes, I have checked my contact details and updated them as necessary.                                                                                                    |                                                                      |  |  |  |  |
| Your information will be accessed by ITE for communication purposes with regard to administrative issues, security and matters pertaining to you. This may be done through the following modes of communication: Voice call/Phone call, SMS/MMS, Whatsapp or any data applications (text messages), Fax, Mail and Electronic Mail. |                                                                      |  |  |  |  |
|                                                                                                    | PREVIOUS NEXT                                                        |  |  |  |  |

**Step 3c**: This page shows your *Nitec* qualification used for the application. Check your *Nitec* qualification. If you have more than 1 *Nitec* qualification, you can click on the magnifying glass to select the *Nitec* qualification that you wish to use for your application. Click '**NEXT**' to continue.

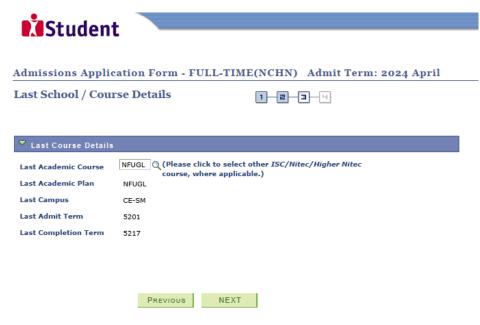

Step 4: Enter your choices in order of preference. You are allowed to select up to 12 choices. Select your preferred courses and Colleges. Select Yr 1 Entry for progression to Year 1 (1st year) and Yr 2 Entry for progression to Year 2 (2nd year) of Higher Nitec course. Depending on your progression eligibility, you can apply for Yr 1 Entry or Yr 2 Entry or both Yr 1 Entry and Yr 2 Entry to Higher Nitec courses in your application choices. Check through your choices. After that, click 'SUBMIT'.

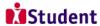

Admissions Application Form - FULL-TIME(NCHN) Admit Term: 2024 April

Choices

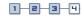

- You are advised to read through the progression criteria provided at website <a href="www.ite.edu.sg">www.ite.edu.sg</a> (click 'Apply for ITE Courses' link > 'For Nitec Progression to Higher Nitec (NCHN)' link under 'Full-Time Higher Nitec Courses (Apr 2024 Intake)' > 'Entry Requirements & Colleges' link under 'Important Information').
- For the following courses, priority in selection will be given to first-choice applicants, based on your results. It is recommended that you indicate your preferred course as your first choice, if you are applying for them: Architectural Technology, Culinary Arts, Early Childood Education, Filmmaking (Cinematography), Hospitality Operations, Interactive Design, Motion Graphics, Nursing, Paramedic & Emergency Care, Pastry & Baking, Performance Production, Visual Effects and Visual Merchandising. Applicants who are keen in courses with interview are encouraged to apply for a mix of courses with interview and courses without interview in their choices to maximise their chance of posting.
- If you are shortlisted for one of the above courses, you will be required to attend an interview (which may include a test) to assess your suitability for the course. If you are unsuccessful at the interview, you will be considered for your remaining choices which do not require interview for
- . For all other courses, based on the results of applicants, selection will be by merit and choice
- Please select courses accordingly in the order of your choice. The order of your choices and number of choices will determine the course offered (01 for 1st choice, 02 for 2nd choice, 03 for 3nd choice, 04 for
- Please select <u>Yr 1 Entry</u> for progression to Year 1 (1<sup>st</sup> year) and <u>Yr 2 Entry</u> for progression to Year 2 (2<sup>nd</sup> year) of <u>Higher Nitec</u> course. Depending on your progression eligibility, you can apply for Yr 1 Entry or Yr 2 Entry or both Yr 1 Entry and Yr 2 Entry to the <u>Higher Nitec</u> courses in your application

| Choice<br>Order | Course  |                                | Entry to<br>Higher Nitec | College |                     |
|-----------------|---------|--------------------------------|--------------------------|---------|---------------------|
| 01              | HFLMZ   | HNitec Landscape Mgt & Design  | Yr 2 Entry V             | CE-SM Q | ITE College East    |
| 02              | HFLMZ   | HNitec Landscape Mgt & Design  | Yr 1 Entry V             | CE-SM Q | ITE College East    |
| 03              | HFFMZ   | HNitec Facility Management     | Yr 1 Entry V             | CE-SM Q | ITE College East    |
| 04              | HFFMZ   | HNitec Facility Management     | Yr 1 Entry V             | CW-CK Q | ITE College West    |
| 05              | HF2SI Q | HNitec Security Sys Integrat   | Yr 1 Entry V             | CW-CK Q | ITE College West    |
| 06              | HFMRZ Q | HNitec Marine Engineering      | Yr 1 Entry v             | CC-AM Q | ITE College Central |
| 07              | HFIMD   | HNitec Integrated Mech&Elec D  | Yr 1 Entry V             | CE-SM Q | ITE College East    |
| 08              | HFRTZ   | HNitec Rapid Transit Engineeri | Yr 1 Entry V             | CW-CK Q | ITE College West    |
| 09              | HFRSS   | HNitec Robotics & SmartSystems | Yr 1 Entry V             | CC-AM   | ITE College Central |
| 10              | HF2DE Q | HNitec Data Engineering        | Yr 1 Entry v             | CW-CK Q | ITE College West    |
| 11              | HF2BC Q | HNitec Bio-Chemical Technology | Yr 1 Entry v             | CE-SM Q | ITE College East    |
| 12              | HF2AI Q | HNitec AI Applications         | Yr 1 Entry V             | CC-AM Q | ITE College Central |

PREVIOUS SUBMIT

Step 5: Click 'YES - SUBMIT' to confirm and submit your application.

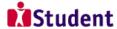

Admissions Application Form - FULL-TIME(NCHN) Admit Term: 2024 April

You are about to submit your application. Upon clicking "Yes", you will confirm your application. Click "No" to edit your application details.

No - RETURN TO EDIT

YES - SUBMIT

Step 6: You will see on the screen a verification slip, showing the choice you have made and your web ID and password. Click 'PRINT' at the bottom of the page to print a copy of the verification slip for your reference. You will need your web ID and password to view the result of your application.

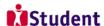

Admissions Application Form - FULL-TIME(NCHN) Admit Term: 2024 April

#### Verification Slip

#### PERSONAL DETAILS

Thank you for applying to ITE. Your submission for course(s) under *Nitec* Progression to *Higher Nitec* intake (2024 April) has been received. You should print a copy of the verification slip for reference by clicking on Print Button at the bottom of the page. After printing the verification slip, click on Sign Out at the top right corner to end this application.

#### NRIC/FIN

Country Singapore Blk/House No

Street Name ANG MO KIO DRIVE

Unit No # Home Phone NS Status 61234567 Mobile **Email Address** 91234567 55@yahoo.com

#### COURSES APPLIED

| Choice Order | Course                         | Entry to<br>Higher Nitec | College             |
|--------------|--------------------------------|--------------------------|---------------------|
| 01           | HNitec Landscape Mgt & Design  | Yr 2 Entry               | ITE College East    |
| 02           | HNitec Landscape Mgt & Design  | Yr 1 Entry               | ITE College East    |
| 03           | HNitec Facility Management     | Yr 1 Entry               | ITE College East    |
| 04           | HNitec Facility Management     | Yr 1 Entry               | ITE College West    |
| 05           | HNitec Security Sys Integrat   | Yr 1 Entry               | ITE College West    |
| 06           | HNitec Marine Engineering      | Yr 1 Entry               | ITE College Central |
| 07           | HNitec Integrated Mech&Elec D  | Yr 1 Entry               | ITE College East    |
| 08           | HNitec Rapid Transit Engineeri | Yr 1 Entry               | ITE College West    |
| 09           | HNitec Robotics & SmartSystems | Yr 1 Entry               | ITE College Central |
| 10           | HNitec Data Engineering        | Yr 1 Entry               | ITE College West    |
| 11           | HNitec Bio-Chemical Technology | Yr 1 Entry               | ITE College East    |
| 12           | HNitec AI Applications         | Yr 1 Entry               | ITE College Central |

#### USER ID AND PASSWORD

Please use this User ID and Password to check the outcome of your application.

User ID:

\* Your User ID and Password will also be sent to your email address.

\*\*Warning: Do not reveal your password to anybody to prevent unauthorised access and transaction over the web.

#### ADDITIONAL INFORMATION

Please verify the choice(s) of the courses and Colleges that you have applied. If you wish to amend your application after this, only ONE amendment is allowed and you can do through the Internet between 11/01/2024 and 16/01/2024 by following the instructions below:

- Go to the application page for Nitec Progression to HNitec (2024 April)
   Enter your NRIC/FIN & Date of Birth

- Click on your verification slip to view it
   Click on 'Amend Application Form' button below the verification slip

S) Enter the password issued to you or your existing password to proceed with amendments

Note: You can only make up to one amendment per application through the Internet. Subsequent changes to application
must be done at any of the ITE colleges between 11/01/2024 and 16/01/2024.

If you have indicated course(s) with interview / test as your choice(s), you are required to check whether you are shortlisted for interview / test at <a href="https://istudent.ite.edu.sg">https://istudent.ite.edu.sg</a> on 29/02/2024 from 9:00AM. The interview / test will be conducted between 01/03/2024 and 05/03/2024. The website will also display the interview date / time / venue. The steps to check your interview results are: <a href="https://logingloopinglooping

You may follow the steps to check your application results at <a href="https://istudent.ite.edu.sg">https://istudent.ite.edu.sg</a> on 13/03/2024 from 9:00AM. The matriculation (acceptance) period for successful applicants is from 13/03/2024 to 18/03/2024. The offer of training place to you will be withdrawn if you do not accept the offer by 18/03/2024 or do not make payment for the first term fees by 22/03/2024 upon course acceptance. Details of the payment procedure will be provided to you together with the release of the application results.

#### IMPORTANT NOTES

Applicants for the following courses must ensure that they do not have colour appreciation deficiency:

- 3) Automotive Engineering
  4) Chemical Process Technology
  5) Electrical Engineering
  6) Electronics Engineering
  7) Facility Management
  7) Facility Management
  7) Facility Management
  7) Facility Management
  7) Facility Management
  7) Facility Management
  7) Facility Management
  7) Facility Management
  7) Facility Management
  7) Facility Management
  7) Facility Management
  7) Facility Management
  7) Facility Management
  7) Facility Management
  7) Facility Management
  7) Facility Management
  7) Facility Management
  7) Facility Management
  7) Facility Management
  7) Facility Management
  7) Facility Management
  7) Facility Management
  7) Facility Management
  7) Facility Management
  7) Facility Management
  7) Facility Management
  7) Facility Management
  7) Facility Management
  7) Facility Management
  7) Facility Management
  7) Facility Management
  7) Facility Management
  7) Facility Management
  7) Facility Management
  7) Facility Management
  7) Facility Management
  7) Facility Management
  7) Facility Management
  7) Facility Management
  7) Facility Management
  7) Facility Management
  7) Facility Management
  7) Facility Management
  7) Facility Management
  7) Facility Management
  7) Facility Management
  7) Facility Management
  7) Facility Management
  7) Facility Management
  7) Facility Management
  7) Facility Management
  7) Facility Management
  7) Facility Management
  7) Facility Management
  7) Facility Management
  7) Facility Management
  8) Facility Management
  8) Facility Management
  8) Facility Management
  8) Facility Management
  8) Facility Management
  8) Facility Management
  8) Facility Management
  8) Facility Management
  8) Facility Management
  8) Facility Management
  8) Facility Management
  8) Facility Management
  8) Facility Management
  8) Facility Management
  8) Facility Management
  8) Facility Management
  8) Facility Management
  8) Facility Management
  8) Facility Management
  8) Facility Management
  8) Facility Management
  8) Facility Management
  8) Facility Management
  8) Facility Management
  8) Facility Management
  8) Facility Management
  8) Facility Management
  8) Facility Management
  8) F

Test for colour appreciation deficiency is available HERE

PRINT